## http://www.cnn.com/WEATHER/

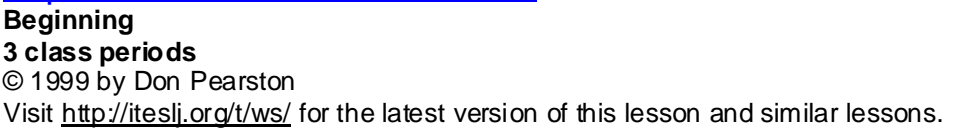

\_\_\_\_\_\_\_\_\_\_\_\_\_\_\_\_\_\_\_\_\_\_\_\_\_\_\_\_\_\_\_\_\_\_\_\_\_\_\_\_\_\_\_\_\_\_\_\_\_\_\_\_\_\_\_\_\_\_

# **Vocabulary**

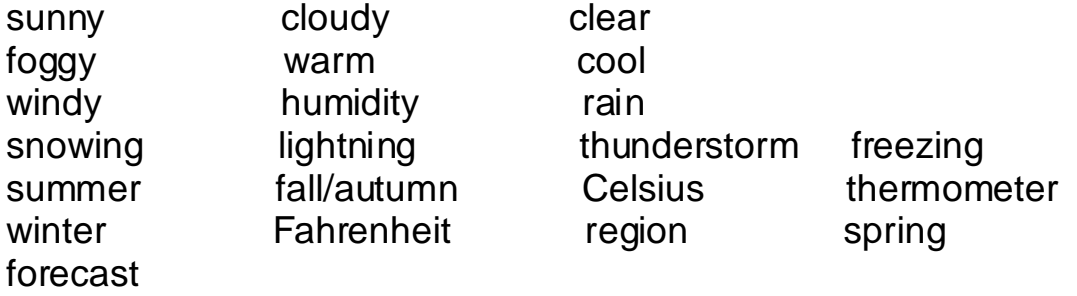

- 1. Choose two cities that have different weather (colds/hot). It can be any cities in the world.
- 2. Open Netscape and go to http://www.cnn.com/WEATHER/
- Scroll down and on the left-you will see an orange box.
- Choose the region that you are interested in.
- In the region section choose the city and click 'go'.

3. Look in the current conditions to answer the following questions about the weather in the both cities.

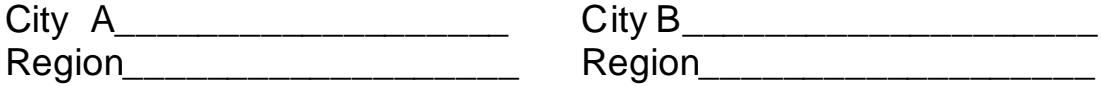

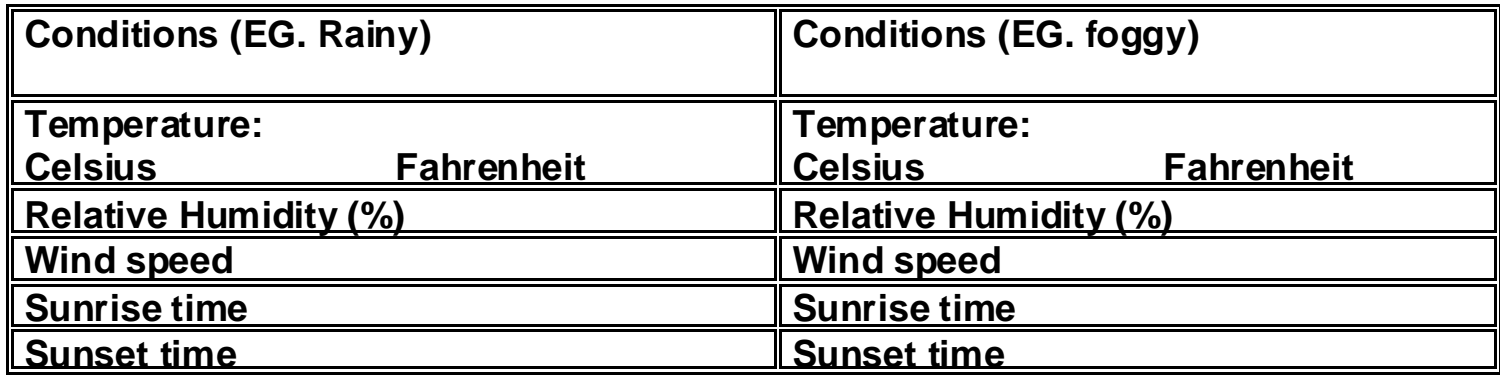

## **Answer in full sentences**

A. Which city is going to have the highest temperature in the four-day forecast?

\_\_\_\_\_\_\_\_\_\_\_\_\_\_\_\_\_\_\_\_\_\_\_\_\_\_\_\_\_\_\_\_\_\_\_\_\_\_\_\_\_\_\_\_\_\_\_\_\_\_\_\_\_\_\_\_\_\_\_\_\_\_\_\_\_\_\_

\_\_\_\_\_\_\_\_\_\_\_\_\_\_\_\_\_\_\_\_\_\_\_\_\_\_\_\_\_\_\_\_\_\_\_\_\_\_\_\_\_\_\_\_\_\_\_\_\_\_\_\_\_\_\_\_\_\_\_

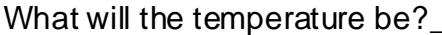

B. Which city do you think has the nicest weather?\_\_\_\_\_\_\_\_\_\_\_\_\_\_\_\_\_\_\_\_\_\_\_\_\_\_\_\_\_  $Why?$ 

C. Compare and predict:

- Compare the weather of the two cities using the information in the table (page 1) \_\_\_\_\_\_\_\_\_\_\_\_\_\_\_\_\_\_\_\_\_\_\_\_\_\_\_\_\_\_\_\_\_\_\_\_\_\_\_\_\_\_\_\_\_\_\_\_\_\_\_\_\_\_\_\_\_\_\_\_\_\_\_\_\_\_\_\_\_
- Predict how the two cities' weather will be different next week (Use the forecast or satellite map).

D. How is the weather different today in city A than the city you live in?

E. Choose two regions and look at the maps for each. Is the weather the same in both regions or are they different?

 $\_$  , and the set of the set of the set of the set of the set of the set of the set of the set of the set of the set of the set of the set of the set of the set of the set of the set of the set of the set of the set of th

\_\_\_\_\_\_\_\_\_\_\_\_\_\_\_\_\_\_\_\_\_\_\_\_\_\_\_\_\_\_\_\_\_\_\_\_\_\_\_\_\_\_\_\_\_\_\_\_\_\_\_\_\_\_\_\_\_\_\_\_\_\_\_\_

How are they different?\_\_\_\_\_\_\_\_\_\_\_\_\_\_\_\_\_\_\_\_\_\_\_\_\_\_\_\_\_\_\_\_\_\_\_\_\_\_\_\_\_\_\_\_\_\_\_\_ \_\_\_\_\_\_\_\_\_\_\_\_\_\_\_\_\_\_\_\_\_\_\_\_\_\_\_\_\_\_\_\_\_\_\_\_\_\_\_\_\_\_\_\_\_\_\_\_\_\_\_\_\_\_\_\_\_\_\_\_\_\_\_\_ F. Write 5-10 new words that you learned about weather. \_\_\_\_\_\_\_\_\_\_\_\_\_\_\_\_\_\_\_\_\_\_\_\_\_\_\_\_\_\_\_\_\_\_\_\_\_\_\_\_\_\_\_\_\_\_\_\_\_\_\_\_\_\_\_\_\_\_\_\_\_\_\_\_ \_\_\_\_\_\_\_\_\_\_\_\_\_\_\_\_\_\_\_\_\_\_\_\_\_\_\_\_\_\_\_\_\_\_\_\_\_\_\_\_\_\_\_\_\_\_\_\_\_\_\_\_\_\_\_\_\_\_\_\_\_\_\_\_ G. Write two sentences using some of the words in question F.

\_\_\_\_\_\_\_\_\_\_\_\_\_\_\_\_\_\_\_\_\_\_\_\_\_\_\_\_\_\_\_\_\_\_\_\_\_\_\_\_\_\_\_\_\_\_\_\_\_\_\_\_\_\_\_\_\_\_\_\_\_\_\_\_\_\_\_\_\_\_\_\_\_\_\_\_\_\_\_\_\_\_\_\_\_\_\_\_\_\_\_\_\_\_\_\_\_\_\_\_

H. Fill in the blanks:

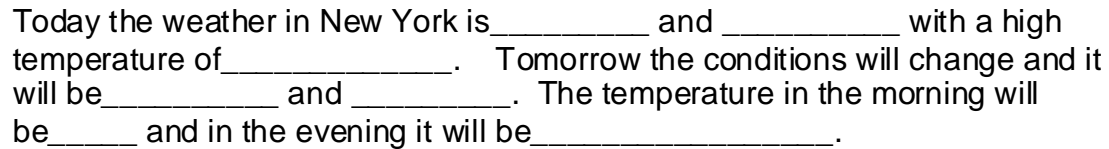

#### I. Writing

- Insert the city one weather forecast map into a word document (right click on the forecast map and save it to disk)
- Insert the map into the page
- Under the picture write complete sentences about the weather today and then make predictions on how the weather will be next week.
- Use new vocabulary words and some/all of these sentences to start:

I think….will be There will be…. It will be….

I. Print your paper and give it to the teacher

Teacher's copy

#### http://www.cnn.com/WEATHER/ **Beginning**

**3 class periods**

© 1999 by Don Pearston

Visit www.aitech.ac.jp/~iteslj/t/ws/ for the latest version of this lesson and similar lessons.

**OBJECTIVE**-To reinforce predictions/comparisons and review language associated with weather.

## **VOCABULARY**

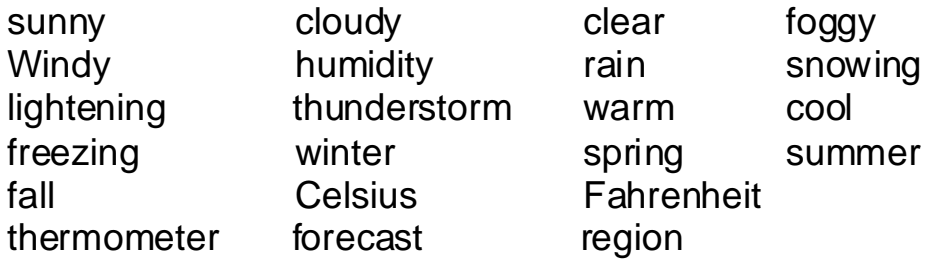

# **BEFORE THE LESSON:**

Prepare a backup lesson in case the computers fail. Arrange for a computer lab. Practice downloading images on the net.

# **IN CLASS**

- A. Put any of the vocabulary words the students do not know on the board and discuss them.
- B. Start computers and open Netscape and go to www.cnn.com/WEATHER
- C. Pass out the student activity sheet.
- D. After the student activity sheets have been completed choose the **\***activity(s) that you think will benefit your class the most.
- E. If the internet is slow couple the students up.

**\***Note: Activity 2 (below) is already on the student's activity sheet.

# **TIPS FOR STUDENTS**

Have the students open two browsers so they can alternate between the two cities. This saves a lot of time going back and forth to each city to get the needed information.

# **ACTIVITIES**

1. Speaking-Start by selecting volunteers to make questions about weather. Either you or the students write them on the board. Make partners and have the students ask each other questions about the weather in their city.

Created by Don Pearston

2ƆWriting≠Using†the†weather†data†at†CNN,†have†the†students†write†comparisons†and predictions†about†the†weather#in†the†two†cities†of†their†choiceÆOn†the†students worksheet there fare fome feentence fistarters the students tean fuse ATo predict the twe ather for next week, each student should juse the forecast or satellite imap. They should jopen ja new word document and paste the map into their page at the top and write below it E

- Allow the students to discover how to insert the map Alf they have trouble follow the  $below$  steps
- In Netscape  $\pi$  ight click for the map and save it to the hard drive or a floppy diskette  $E$
- Open a word Alocument then click on insert picture from tile thoose the file you saved
- 3. EListening AV rite weather questions on the board AT ake wolunteers to come to the front of the class and read their weather report. The students must answer the questions on the board jusing the presenters weather report. Discuss the 'answers' together for compare with partners Æ
- 4. Discovery Have the students go to a search engine and find more websites with weather. They should check to see if the weather report is the same as what is said at CNN AW rite what the differences are AE